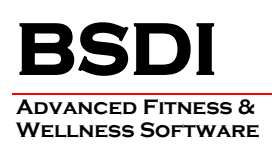

# **REMOVING/UNINSTALLING THE BSDI CLIENT SOFTWARE**

This document will outline the steps necessary to remove/uninstall the BSDI Client Software.

Occasionally, it may be necessary to remove/uninstall the BSDI Client Software due to problems with the installation of an update, or the reinstallation of the client software.

# *Please note that removing the BSDI Client Software will NOT remove your Database, and therefore will have no effect on any of your clients' data.*

#### *(Only remove the BSDI Client Software under guidance from BSDI Support)*

## **Procedure**

1. Click the Windows "Start" button, and click on the "Control Panel" link that appears in the displayed dialog window. (If you are running Windows 2000, you will have to click on "Settings" menu option first, then you will click on the "Control Panel" option).

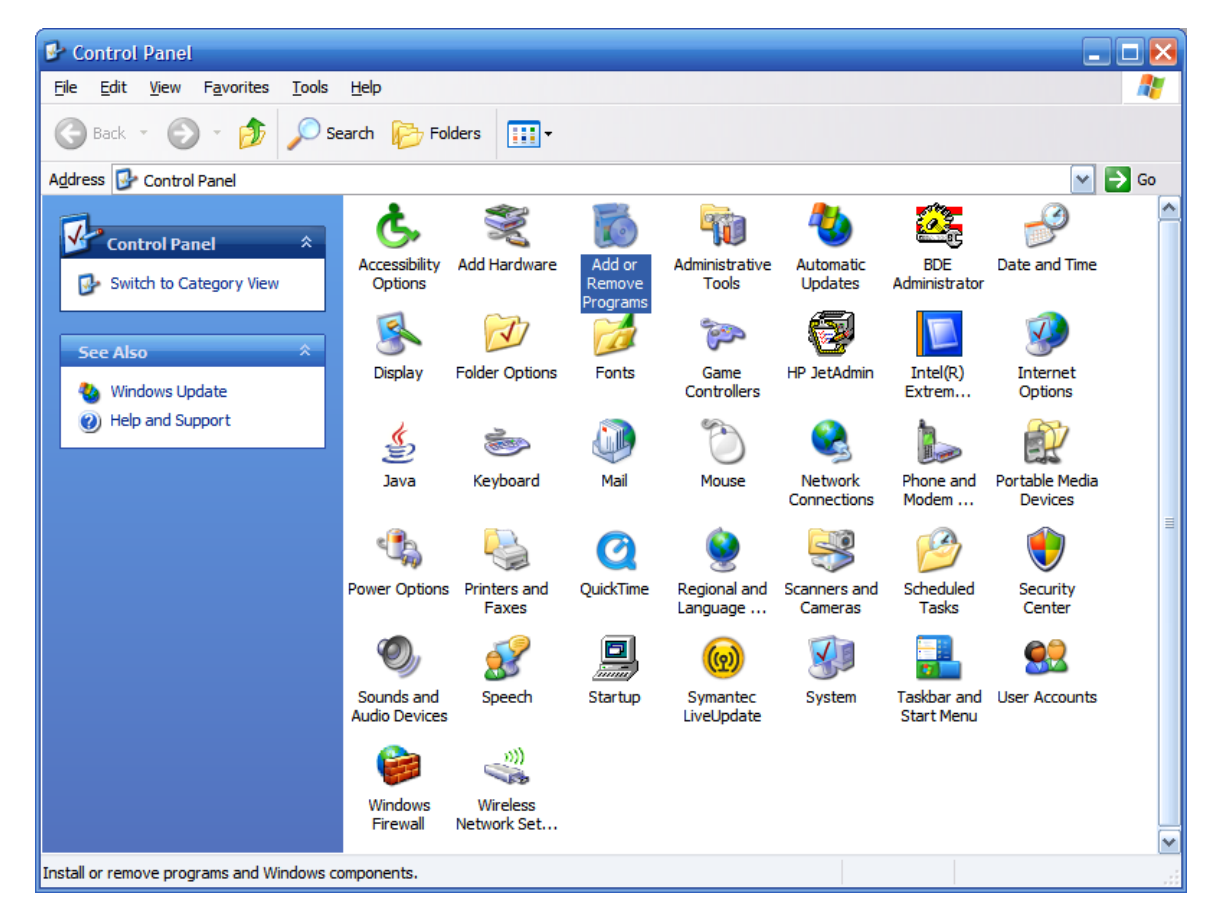

2. Click on the "Add/Remove Programs" icon.

3. The "Add/Remove Programs" dialog window will open. Navigate down the window until you locate "BSDI Client Software". Click on "BSDI Client Software" to select it.

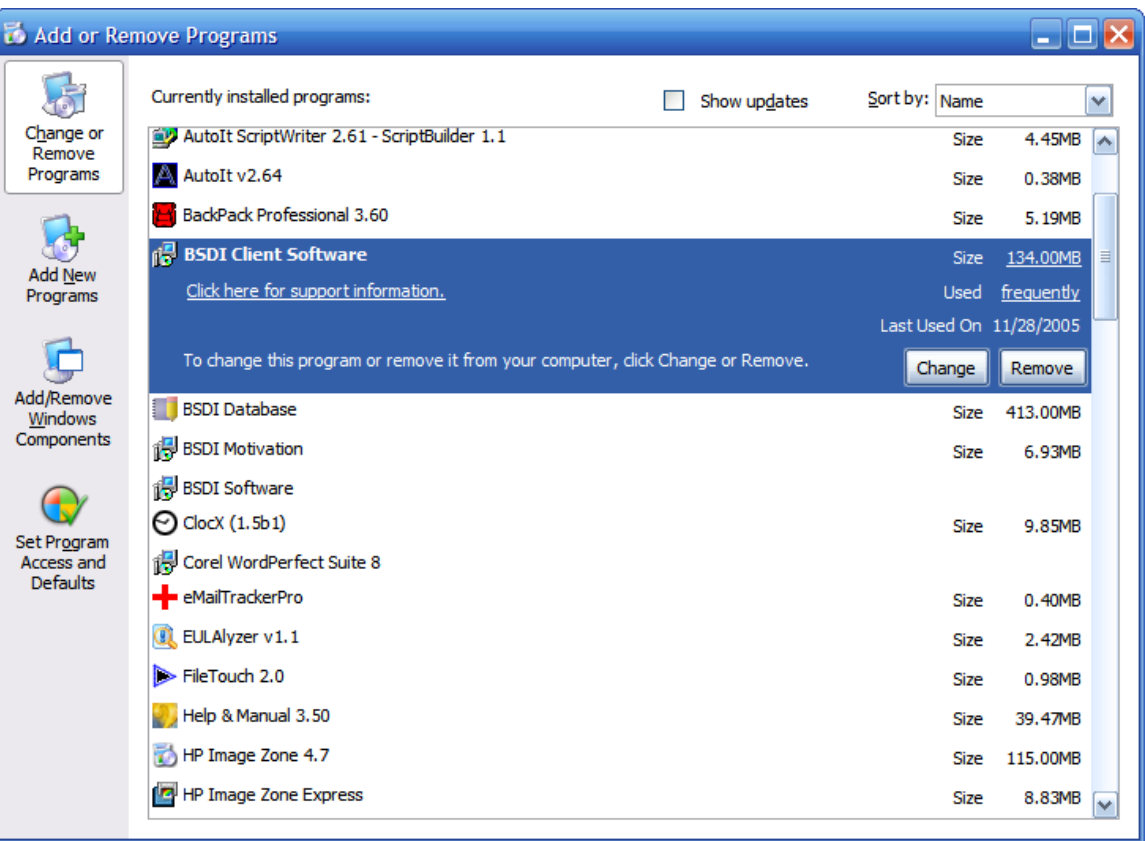

4. Click on the "Remove" button.

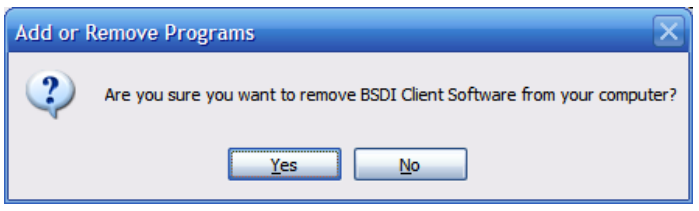

- 5. Click "Yes" to proceed.
- 6. When the remove/uninstall is complete the dialog window will close.
- 7. You will now be able to install/reinstall your BSDI Client Software. (Please see "BSDI Client Update Guide" for instructions on how to install a client update.)

PO BOX 357 • CALIFON, NJ • 07830 Phone: (908) 832-2691 Email : [support@bsdiweb.com](mailto:support@bsdiweb.com)

## **Additional Steps for users running BSDI Client Versions prior to version V10.7.2**

1. You may notice in the "Add/Remove Programs" window additional entries for BSDI Check-In, and/or Fitness Analyst depending on how many previous versions of the client software you have installed.

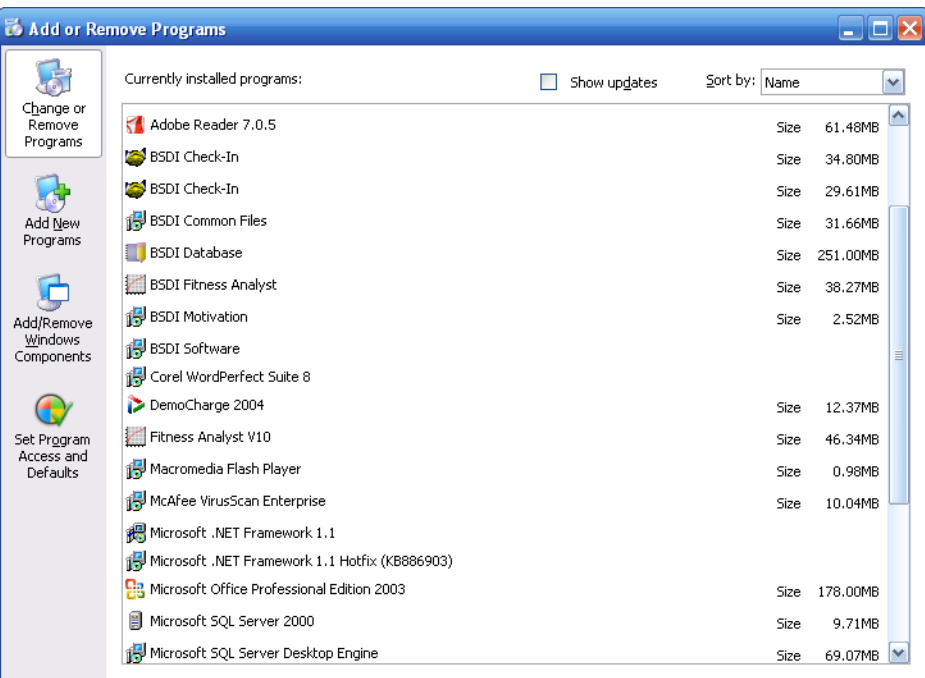

- 2. From the "Add Remove Programs" listing, you will need to remove/uninstall the following programs:
	- a. BSDI Check-In
	- b. BSDI Common Files
	- c. BSDI Fitness Analyst
	- d. Fitness Analyst V10
- 3. If an item above appears more than once, ensure that you remove each occurrence.
- *4. Please note: You may see addition entries, not listed above DO NOT REMOVE these entries:*
	- *a. BSDI Database: This is your database of clients.*
	- *b. BSDI Motivation: Only present if you are running BSDI Motivation software.*
	- *c. BSDI Software: Only present if you still have our Version 9 suite of software (Fitness Publisher/Retention Manager) installed.*

PO BOX 357 • CALIFON, NJ • 07830 Phone: (908) 832-2691 Email : [support@bsdiweb.com](mailto:support@bsdiweb.com)